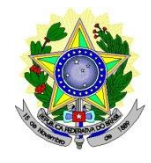

# **MINISTÉRIO DA EDUCAÇÃO SECRETARIA DE EDUCAÇÃO PROFISSIONAL E TECNOLÓGICA INSTITUTO FEDERAL DE EDUCAÇÃO, CIÊNCIA E TECNOLOGIA DO RIO GRANDE DO NORTE PRÓ-REITORIA DE ENSINO**

## **EDITAL Nº 34/2021-PROEN/IFRN PROCESSO SELETIVO SIMPLIFICADO PARA CURSO FORMAÇÃO INICIAL E CONTINUADA (FIC)**

## **– 2º SEMESTRE DE 2021 –**

O Pró-Reitor de Ensino do Instituto Federal de Educação, Ciência e Tecnologia do Rio Grande do Norte – IFRN, usando das atribuições que lhe confere a Portaria nº. 988/2021-RE/IFRN, faz saber aos interessados que estarão abertas as inscrições de processo seletivo para os cursos FIC – Formação Inicial e Continuada, na modalidade a distância, ofertado pelo Campus Avançado Natal-Zona Leste, conforme disposto no quadro 01:

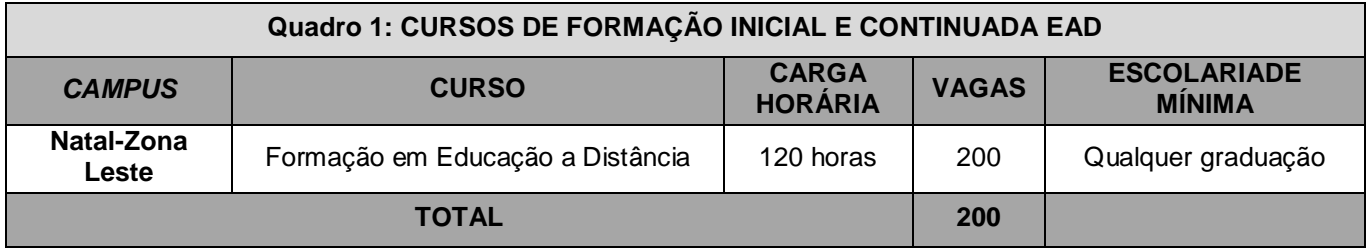

## **DO PROCESSO SELETIVO**

- 1. O processo seletivo para ingresso no Curso de Formação Inicial e Continuada (FIC) à distância do IFRN estará aberto para aqueles que atendam aos seguintes critérios:
	- 1.1. Ser portador de diploma ou certidão de conclusão de curso superior de graduação, conforme discriminado no Quadro 1.
- 2. O curso será ofertado integralmente na modalidade à distância, sem momentos presenciais.
- 3. O projeto do curso e mais informações encontram-se disponíveis no site do Campus Avançado Natal-Zona Leste [\(https://ead.ifrn.edu.br/portal/cursos/#fic\)](https://ead.ifrn.edu.br/portal/cursos/#fic).
- 4. O cronograma completo do processo seletivo está disponível no Item 26.

## **DA INSCRIÇÃO**

- 5. A inscrição do candidato será realizada exclusivamente via INTERNET, no Portal do Candidato, por meio do sítio do Sistema Gestor de Concursos (SGC) do IFRN [\(http://processoseletivo.ifrn.edu.br\),](http://processoseletivo.ifrn.edu.br/) **a partir das 10h00min do dia 06 de agosto de 2021 até as 23h59min do dia 10 de agosto de 2021, horário local.**.
	- 5.1. Para se cadastrar no Portal do Candidato é OBRIGATÓRIO que o candidato possua conta de e-mail ativa. A conta de e-mail é imprescindível para ativação do cadastro do candidato e para o resgate de senha de acesso.
	- 5.2. Não é permitido um mesmo endereço de e-mail para o cadastro de candidatos distintos.
	- 5.3. No formulário de inscrição será obrigatório informar o número de documento de identidade e do CPF do próprio candidato.
- 6. No **Portal do Candidato** o solicitante terá apenas um único cadastro para gerenciar todas as suas inscrições em editais no IFRN.
	- 6.1. **Caso o candidato ainda não tenha criado seu cadastro**, deverá acessar o sítio do Sistema Gestor de Concursos (SGC) do IFRN (http://processoseletivo.ifrn.edu.br) e realizar os procedimentos I e II, conforme descritos a seguir:
		- **I. Criação do Cadastro no Portal do Candidato:**
- a) escolher, no menu superior, a opção **Entrar**;
- b) no formulário de acesso ao sistema escolher a opção **Criar uma nova conta**;
- c) preencher os dados solicitados corretamente e só então escolher a opção **Enviar**;
- d) será enviada uma mensagem para o e-mail cadastrado, no qual, através do link recebido, o candidato **deverá** acessar o sistema e **ativar sua conta de usuário** (o candidato terá o prazo máximo de 2 (duas) horas para realizar a ativação de sua conta, caso contrário, terá que realizar um novo cadastro).

#### **II. Inscrição no Processo Seletivo:**

- a) escolher, no menu superior do SGC, a opção **Entrar**;
- b) preencher corretamente seu CPF e senha e confirmar clicando em **Submeter**;
- c) na caixa **Inscrições** selecionar o concurso ao qual deseja concorrer clicando em **Acesse**;
- d) escolher uma das linhas de pesquisa listados na caixa **Ofertas**;

e) uma vez escolhido o concurso e a linha de pesquisa, iniciar a inscrição escolhendo a opção **Realizar inscrição**;

- f) preencher corretamente os dados solicitados;
- 6.2. O procedimento anterior irá gerar um número de inscrição e uma tela de confirmação de dados. Leia atentamente todos os dados apresentados e, caso estejam corretos, marque positivamente o campo Declaro que os dados acima estão corretos e confirme clicando em Confirmar os dados acima (caso alguma informação não esteja correta, retorne para a página de preenchimento do questionário e corrija).
	- a) A tela de confirmação apresentará os dados informados pelo candidato no momento da inscrição.
- 6.2.1.No formulário de inscrição, será obrigatório informar o número de documento de identidade e do CPF do próprio candidato.
- 6.2.2.No ato da inscrição, será gerado um código de segurança que permite identificar se as informações constantes na página de confirmação de dados são autênticas
- 6.2.3.Caso o candidato já possua cadastro no SGC, deverá acessar o sítio do Sistema Gestor de Concursos (SGC) do IFRN [\(http://processoseletivo.ifrn.edu.br\)](http://processoseletivo.ifrn.edu.br/) com seu CPF e senha e realizar apenas o procedimento II do item 3.1.
- 7. O candidato é único e exclusivamente responsável pelas informações prestadas no formulário de inscrição.
- 8. Serão considerados documentos de identificação, para efeito de inscrição, um dos documentos a seguir, com FOTO QUE PERMITA A IDENTIFICAÇÃO DO PORTADOR e ASSINATURA LEGÍVEL: Carteira de Identidade (expedida pelas Secretarias de Segurança Pública ou pelas Forças Armadas, Polícias Militares, Ordens ou Conselhos que, por lei federal, tenha validade como documento de identidade), Carteira Profissional, Passaporte ou Carteira de Habilitação na forma da Lei nº 9.503/97.
- 9. Após a finalização do período de inscrições não será permitida a troca do curso ao qual está inscrito.
- 10. NÃO será cobrada taxa de inscrição para participação no Processo Seletivo.

#### **DA SELEÇÃO E DA CLASSIFICAÇÃO**

- 11. A classificação para preenchimento das vagas dar-se-á por meio de SORTEIO ELETRÔNICO dos candidatos regularmente inscritos.
- 12. O Sistema Gestor de Concursos (SGC) do IFRN realiza integralmente o procedimento de Sorteio Eletrônico, atribuindo a pontuação decrescente conforme ordem aleatória do sorteio.

#### **DO RESULTADO E DO PREENCHIMENTO DAS VAGAS**

- 13. O Resultado Final do Processo Seletivo será divulgado até o dia **12 de agosto de 2021,** no Portal do Candidato no Sistema Gestor de Concursos (SGC) do IFRN [\(http://processoseletivo.ifrn.edu.br\)](http://processoseletivo.ifrn.edu.br/) e no sítio do IFRN [\(http://www.ifrn.edu.br\)](http://www.ifrn.edu.br/).
- 14. O preenchimento das vagas do Processo Seletivo consolidar-se-á no início do período letivo definido no calendário acadêmico do *Campus* para o qual as vagas se destinarem.
- 15. Serão considerados APROVADOS os primeiros sorteados para as vagas ofertadas por campus/curso. Os demais candidatos, ao campus/curso, serão considerados HABILITADOS e poderão vir a ocupar possíveis vagas remanescentes.
- 16. As vagas não preenchidas por candidato aprovado decorrentes do não comparecimento ou da não apresentação da documentação exigida, toda e de uma só vez, no ato da matrícula, acarretarão tantas convocações quantas necessárias, dentre os candidatos habilitados de acordo com a ordem de classificação de todos os candidatos que não obtiveram aprovação dentro das vagas originais.

12.1 O candidato que não preencher os requisitos do item 1 e seus subitens será desclassificado do processo seletivo, e automaticamente será convocado outro inscrito conforme a ordem de sorteio.

- 17. As chamadas para o preenchimento das vagas remanescentes, quando houver, serão efetuadas após o período de matrícula e serão publicadas no sítio do *campus* Natal Zona Leste do IFRN. [\(https://ead.ifrn.edu.br/portal/](https://ead.ifrn.edu.br/portal/)).
- 18. É de inteira responsabilidade dos candidatos tomar conhecimento do resultado da classificação Processo Seletivo pelo site do IFRN, e das convocações para realização das matrículas.
	- 18.1. As datas previstas para matrículas e convocações estão no QUADRO 2: CRONOGRAMA, e poderão acontecer até a execução de 20% (vinte por cento) da carga horária do curso.

19. O resultado do Processo Seletivo terá validade apenas para o semestre em referência.

### **DAS MATRÍCULAS**

- 20. Os candidatos classificados dentro das vagas disponíveis DEVERÃO realizar sua pré-matrícula online, através do endereço eletrônico [https://www.gov.br/pt-br/servicos/matricular-se-em-curso-de-educacao-a-distancia-ifrn,](https://www.gov.br/pt-br/servicos/matricular-se-em-curso-de-educacao-a-distancia-ifrn) **no período das 10h00 do dia 16 de agosto, às 23h59 do dia 19 de agosto de 2021.**
- 21. O candidato aprovado deverá utilizar o seu cadastro no Balcão de Serviços do Governo Federal [GOV.BR.](https://www.gov.br/pt-br)
- 22. No ato da pré-matrícula os candidatos aprovados deverão realizar o preenchimento completo do formulário, fazendo o *upload* da documentação listada abaixo:
	- a) Foto padrão 3x4, recente, em boa qualidade (formato de imagem jpg, jpeg ou png);
	- b) Diploma e Histórico acadêmicos final de curso superior de graduação (completo/frente e verso, em arquivo único).
	- c) Carteira de identidade (frente e verso em arquivo único) e Cadastro de Pessoa Física (CPF);
	- d) Título de Eleitor ou e-Titulo (completo/frente e verso em arquivo único);
	- e) Comprovante de quitação eleitoral referente à última eleição (escaneada) ou certidão de quitação eleitoral emitida pelo [http://www.tse.jus.br](http://www.tse.jus.br/) ;
	- f) Certidão de Casamento ou Nascimento;
	- g) Certificado de Alistamento Militar, de Dispensa de Incorporação ou de Reservista, no caso dos maiores de 18 anos do sexo masculino;
- 23. Após a efetivação da pré-matrícula, a solicitação ficará EM ANÁLISE pela secretaria acadêmica, para conferência da documentação exigida no edital. No caso de a documentação estar completa e perfeitamente legível, a solicitação será ATENDIDA, efetivando a matrícula.
	- 23.1. É de responsabilidade do candidato a anexação e o cadastro correto dos seus documentos no ato da pré-matrícula.
	- 23.2. A documentação poderá estar em formato pdf, .docx, doc, jpg, jpeg ou png, com o máximo de 5Mb por arquivo.
	- 23.3. Em caso de haver algum erro ou ilegibilidade da documentação apresentada, poderá ser solicitado ao candidato os devidos ajustes no sistema de matrículas, o qual será notificado pelo e-mail cadastrado.
- 24. O candidato classificado que, por qualquer motivo, não iniciar ou não finalizar a solicitação de pré-matrícula online dentro do prazo será considerado desistente do processo seletivo.
- 25. O candidato classificado que, por qualquer motivo, deixar de corrigir os dados solicitados dentro do prazo estabelecido para matrícula terá sua solicitação INDEFERIDA, perdendo o direito à vaga no certame e de efetuar a matrícula.

#### **DO CRONOGRAMA**

26. O processo seletivo seguirá o cronograma do Quadro 2.

#### **Quadro 2: CRONOGRAMA**

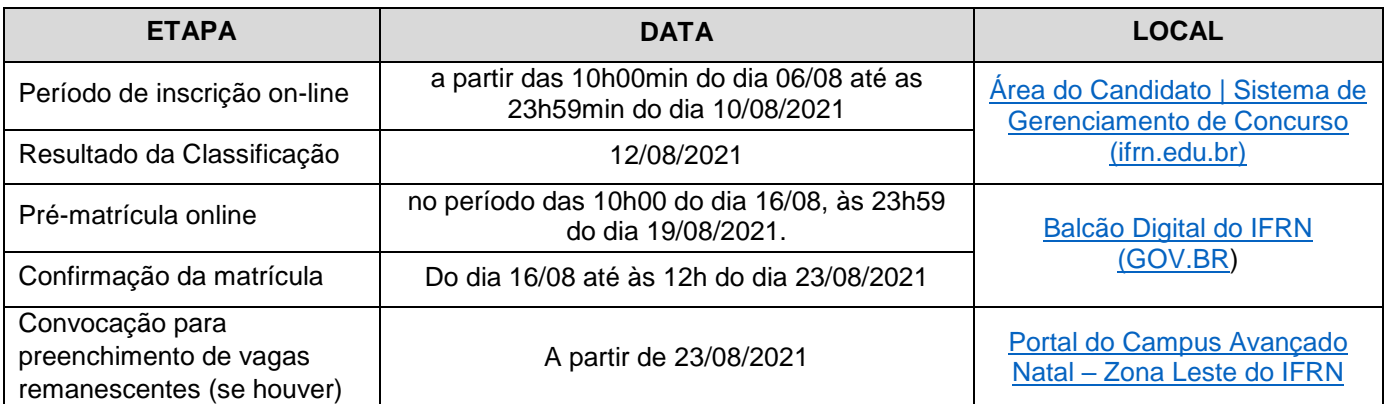

## **DAS DISPOSIÇÕES FINAIS**

- 27. A inscrição do candidato implicará a aceitação total e incondicional das normas e instruções constantes neste Edital, bem como da Organização Didática e demais normas didático-pedagógicas do IFRN.
- 28. O candidato classificado e matriculado, que não comparecer às atividades e não acessar o ambiente virtual de aprendizagem até o 5º (quinto) dia letivo, sem justificativa, será considerado desistente e substituído pelo seguinte da lista.
- 29. É de inteira responsabilidade do candidato acompanhar a publicação dos resultados das etapas do Processo Seletivo.
- 30. O prazo de arquivamento dos documentos apresentados pelos estudantes será de, no mínimo, cinco anos, em consonância com a Portaria Normativa nº 18/2012 do Ministério da Educação.
- 31. A inexatidão ou irregularidade de informações, ainda que constatadas posteriormente, eliminará o candidato do processo seletivo, declarando-se nulos todos os atos decorrentes de sua inscrição.
- 32. O candidato se responsabilizará pela veracidade de todas as informações prestadas sob pena de responder administrativa, civil e criminalmente, nos termos do Art. 299 do Código Penal, e de tornar nulos sua inscrição e todos os atos dela decorrentes, conforme dispõe o Art. 167 do Código Civil.
- 33. Serão incorporados ao presente Edital, para todos os efeitos, quaisquer editais complementares que vierem a ser publicados pelo IFRN com vistas ao Processo Seletivo objeto deste Edital.
- 34. Os casos omissos e as situações não previstas no presente Edital serão analisados pela Comissão de Seleção e, se necessário, encaminhados, à Direção do Campus Natal-Zona Leste do IFRN.
- 35. Este Edital entra em vigor, a partir da data de sua publicação, sendo válido apenas para este Processo Seletivo, revogadas as disposições em contrário.

Natal/RN, 04 de agosto de 2021**.**

**José Everaldo Pereira** Pró-Reitor de Ensino Em Exercício